Administration Administration Administration

# **Administration**

This function is used to maintain Object Handler Workplans.

For information on Workplans and the syntax that applies, refer to the sections *Workplans* and *Direct Commands*.

This section describes the options provided on the **Administration** screen. Instructions for modifying a Workplan are provided in *List the Available Workplans in the Workplan Library*.

- List the Available Workplans in the Workplan Library
- Create a New Workplan
- Change the Workplan Library

## List the Available Workplans in the Workplan Library

This function is used to list all Workplans contained in the Workplan library and to select a Workplan for further processing such as editing or executing the Workplan.

#### To list Workplans

• On the **Administration** screen, select **List the available Workplans in the Workplan library** or choose PF4 (List).

The **List Workplans** screen appears with a list of all Workplans contained in the Workplan library.

If the Natural object of the type Text is a Workplan, the type of Workplan and the first 50 bytes of the Workplan description are listed. You can choose PF5 to display additional information.

The **List Workplans** screen is also invoked with the select function, which is provided, for example, on the **Unload/Load/Scan Settings** screen.

The columns displayed on the **List Workplans** screen and the commands that can be executed on a Workplan are described in the following section.

• Columns and Commands on the List Workplans screen

#### Columns and Commands on the List Workplans screen

The columns and commands provided on the List Workplans screen are explained in the following table.

You can use the input fields below each column heading to start the list from a particular Workplan or filter Workplans. Valid input values are mentioned in the table below.

| Column | PF Key | Explanation                                                                                                    |
|--------|--------|----------------------------------------------------------------------------------------------------|
| Cmd    |        | The following line commands can be entered in the input field next to the Workplan required:                                                                                                    |
|        |        | C or Checks the syntax.  CH Only applies to Workplans of the types PROCEDURE,  SELECTION, PARAMETER and OPTION.                                                                                                    |
|        |        | DE Deletes the Workplan.                                                                                                    |
|        |        | ED Edits the Workplan.                                                                                                    |
|        |        | You can modify the name of a Workplan or its description in the <b>Save Workplan</b> window described in <i>Saving a Workplan</i> .                                                                                  |
|        |        | EX Executes the Workplan. Only applies to Workplans of the type PROCEDURE.                                                                                                    |
|        |        | L or Lists the Workplan.                                                                                                    |
|        |        | S or Selects the Workplan to be used for the current function.  Only applies if the <b>List Workplans</b> screen is invoked with the select function, for example, from the <b>Unload/Load/Scan Settings</b> screen. |
| Name   |        | The name of the Workplan.                                                                                                    |
|        |        | You can enter a name or a range of names as described in <i>Name</i> in <i>Name</i> , <i>Date and Time Specification</i> .                                                                                           |

| Column      | PF Key | Explanation                                                                                                    |
|-------------|--------|----------------------------------------------------------------------------------------------------|
| Туре        |        | The type of Workplan such as PROCEDURE.                                                                                                  |
|             |        | Valid input values are:                                                                                                    |
|             |        |                                                                                                    |
|             |        | PROCEDURE or P                                                                                                    |
|             |        | SELECTION or S                                                                                                    |
|             |        | LIST or L                                                                                                    |
|             |        | PARAMETER or A                                                                                                    |
|             |        | OPTION or O                                                                                                    |
|             |        | TEXT or T                                                                                                    |
|             |        |                                                                                                    |
|             |        | You can also enter an asterisk (*) for all types, or any combination of the                                                              |
|             |        | short types, for example SL.                                                                                                    |
| Description |        | The description of the Workplan.                                                                                                    |
|             |        | You can enter a description or a range of descriptions as described in <i>Name</i> in <i>Name</i> , <i>Date and Time Specification</i> . |
| User ID     |        | Only displayed with PF5.                                                                                                    |
|             |        | The ID of the user who created the Workplan.                                                                                             |
|             |        | You can enter a user ID or a range of user IDs as described in <i>Name</i> .                                                             |
| Date        |        | Only displayed with PF5.                                                                                                    |
|             |        | The date when the Workplan was created.                                                                                                  |
|             |        | You can enter a date or a range of dates as described in <i>Date</i> in <i>Name</i> , <i>Date and Time Specification</i> .               |
| Time        |        | Only displayed with PF5.                                                                                                    |
|             |        | The time when the Workplan was created.                                                                                                  |
|             |        | You can enter a time or a range of times as described in <i>Time</i> in <i>Name</i> , <i>Date and Time Specification</i> .               |
|             | PF4    | Switches from the additional information display (PF5) to the standard display.                                                          |
|             | PF5    | Displays additional information: user ID, date and time.                                                                                 |

## Create a New Workplan

This function invokes the **Create a new Workplan** screen where you can specify the type of the new Workplan and the format to be used for editing the Workplan.

If you do not select the **Free Format Editing** option (field not marked; this is the default setting), for Workplans of the types OPTION, PARAMETER and SELECTION, screens with input fields are provided.

If you select the **Free Format Editing** option (field marked) or if you create a Workplan of another type, you will obtain a map with an edit area where you can enter the contents of the Workplan; see also *Contents of Workplans* in the section *Workplans*.

For alternative direct command that can be used to set free format editing on and off, see the command SET in *Commands for Navigation and Special Functions* in the section *Direct Commands*.

This section covers the following topics:

- Creating a PROCEDURE Workplan
- Creating a LIST Workplan
- Saving a Workplan

### **Creating a PROCEDURE Workplan**

You can create a Workplan of the type PROCEDURE from the command generated for the current Object Handler function.

### To create a PROCEDURE Workplan from a generated command

1. Execute the function you want to use for the Workplan with an Object Handler wizard until the command generated for the function to be executed is displayed on the screen.

Or:

In advanced-user mode, activate the display of the generated command by choosing either of the following methods:

• Enter the following Object Handler command:

SET ADVANCEDCMD ON

Or:

In the Object Handler profile, set the parameter Display-Cmd-in-Advanced-Mode to Y (Yes). For details, see *Profile Settings*.

• Execute the function you want to use for the Workplan until the command generated for the function to be executed is displayed on the screen.

2. Choose PF5 (Save).

The Save Workplan window appears.

3. Enter name and description of the new Workplan and choose ENTER.

The Workplan is saved as a PROCEDURE Workplan in the Workplan library. It contains the command generated for the current function.

#### Creating a LIST Workplan

For details on creating a Workplan of the type LIST, refer to the section Object List - LIST Workplan.

#### Saving a Workplan

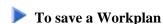

1. When you have finished editing a Workplan, in the Command line, enter the following command:

SAVE

Or:

Choose PF5 (Save).

The **Save Workplan** window appears.

2. Enter or modify name and description of the Workplan and choose ENTER.

The Workplan is saved under the specified name in the Workplan library.

# Change the Workplan Library

This function is used to change the Workplan library. All Workplans must be stored in a Workplan library.

#### Note:

You can also set the default library for Workplans by specifying the Workplan-Library parameter in your Object Handler profile (see *Profile Settings*).

The Change Workplan Library screen provides the following fields:

| Field             | Explanation                                                                                                    |  |  |
|-------------------|----------------------------------------------------------------------------------------------------|--|--|
| Library           | The name of the Workplan library. Default is the library WORKPLAN.                                                                                                    |  |  |
| Select<br>library | Displays a list of all Workplan libraries available: see also <i>Select Library</i> .  Equivalent PF key: PF4 (SeLib)                                                    |  |  |
| DBID/FNR          | Specifies the database ID (DBID) and file number (FNR) where the Workplan library is located. If no values are specified, the current FUSER or FNAT system file is used. |  |  |
| Passw./Ciph.      | The password and cipher code of the Adabas file where the Workplan library is located.                                                                                   |  |  |